# Tiempo ni dinero, podrán impedir llegar a la

Meta,

# siempre y cuando no olvides el

camino...!

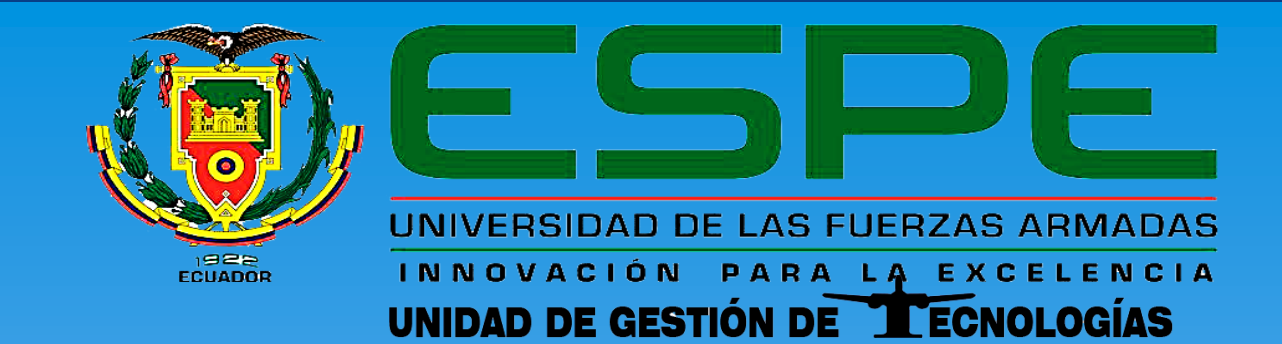

#### **CARRERA DE ELECTRÓNICA MENCIÓN INSTRUMENTACIÓN & AVIÓNICA**

**TRABAJO DE TITULACIÓN PARA LA OBTENCIÓN DEL TÍTULO DE: TECNÓLOGO EN ELECTRÓNICA MENCIÓN INSTRUMENTACIÓN & AVIÓNICA**

**TEMA: "IMPLEMENTACIÓN DE UN CONTROL DE SERVOMOTORES Y MOTORES PASO A PASO MEDIANTE ARDUINO-MATLAB"**

**AUTOR: ARIAS EDISON** 

**DIRECTOR: ING. CAMPAÑA EMMA** 

*LATACUNGA, 02 de septiembre del 2016*

#### **CAPITULO I**

### **JUSTIFICACIÓN E IMPORTANCIA**

**TEMA:** "IMPLEMENTACIÓN DE UN CONTROL DE SERVOMOTORES Y MOTORES PASO A PASO MEDIANTE ARDUINO-MATLAB".

Con las diferentes prácticas utilizando servomotores y motores paso a paso se busca obtener el conocimiento de cómo Arduino envía y controla los diferentes dispositivos electrónicos, similares a los que se utiliza en la industria, siendo preparados para su futuro desempeño en el ámbito profesional.

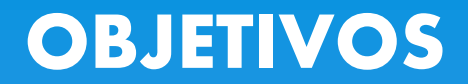

#### **General:**

Implementar un sistema de control de Servomotores y Motores Paso a Paso a través Arduino-Matlab para el laboratorio de Instrumentación Virtual.

#### **Específicos:**

- Establecer las características y funcionamiento de la tarjeta Arduino Uno a través de la revisión bibliográfica para establecer la compatibilidad con Matlab.
- Instalar el Software Matlab y Arduino adquiridos en la Web para realizar el enlace y envió de señales al Servomotor y motor Paso a Paso.
- Realizar las prácticas con los Servomotores y el motor paso a paso para comprobar su correcto funcionamiento.

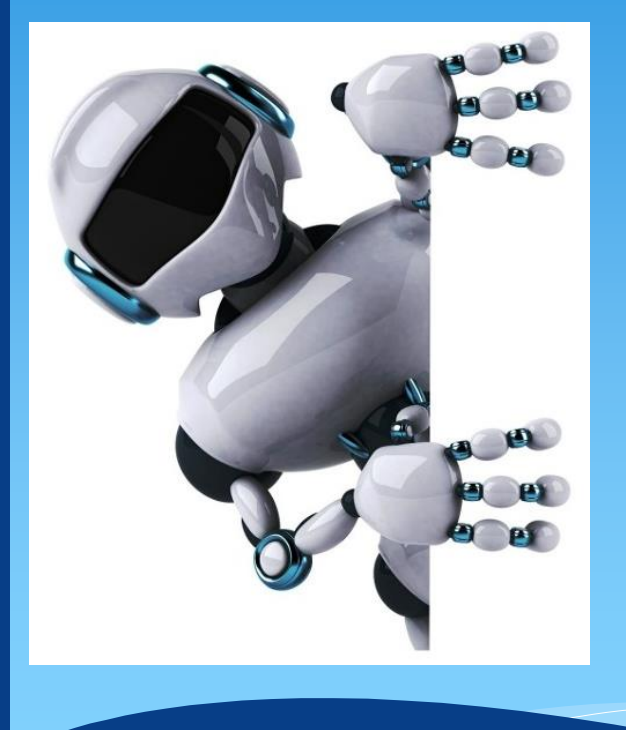

#### **ALCANCE**

El control de los Servomotores y Motores paso a paso a través Arduino-Matlab, se pretende optimizar la enseñanza y aprendizaje de los estudiantes.

Y a todo el personal que hace uso del laboratorio de Instrumentación Virtual el cual permite la familiarización de los diferentes tipos de Arduino.

Adquisición y envió de datos a cualquier elemento o dispositivo a controlar.

### **CAPITULO III**

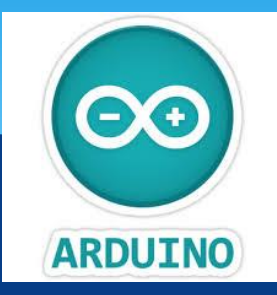

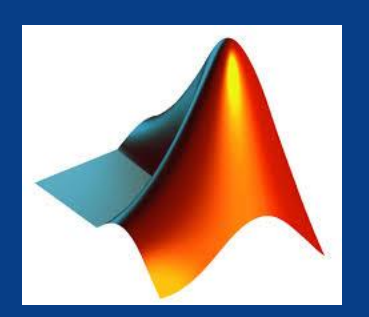

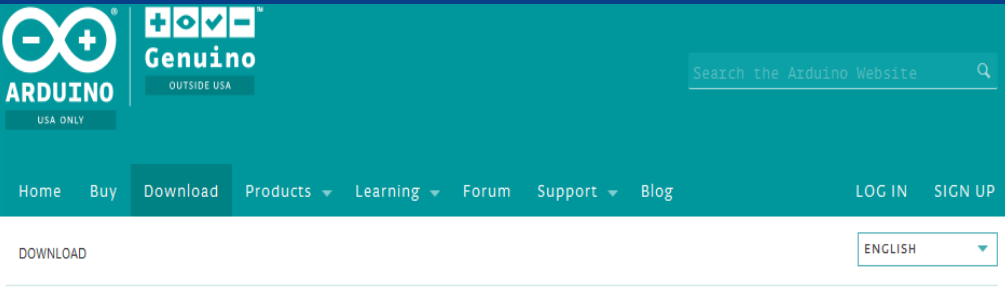

#### Download the Arduino Software

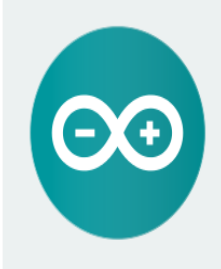

#### ARDUINO 1.6.7

The open-source Arduino Software (IDE) makes it easy to write code and upload it to the board. It runs on Windows, Mac OS X, and Linux. The environment is written in Java and based on Processing and other open-source software. This software can be used with any Arduino board. Refer to the Getting Started page for Installation instructions.

**Windows Installer** Windows ZIP file for non admin install

Mac OS X 10.7 Lion or newer

Linux 32 bits Linux 64 bits

**Release Notes** Source Code **Checksums** 

# Software controlador de Arduino

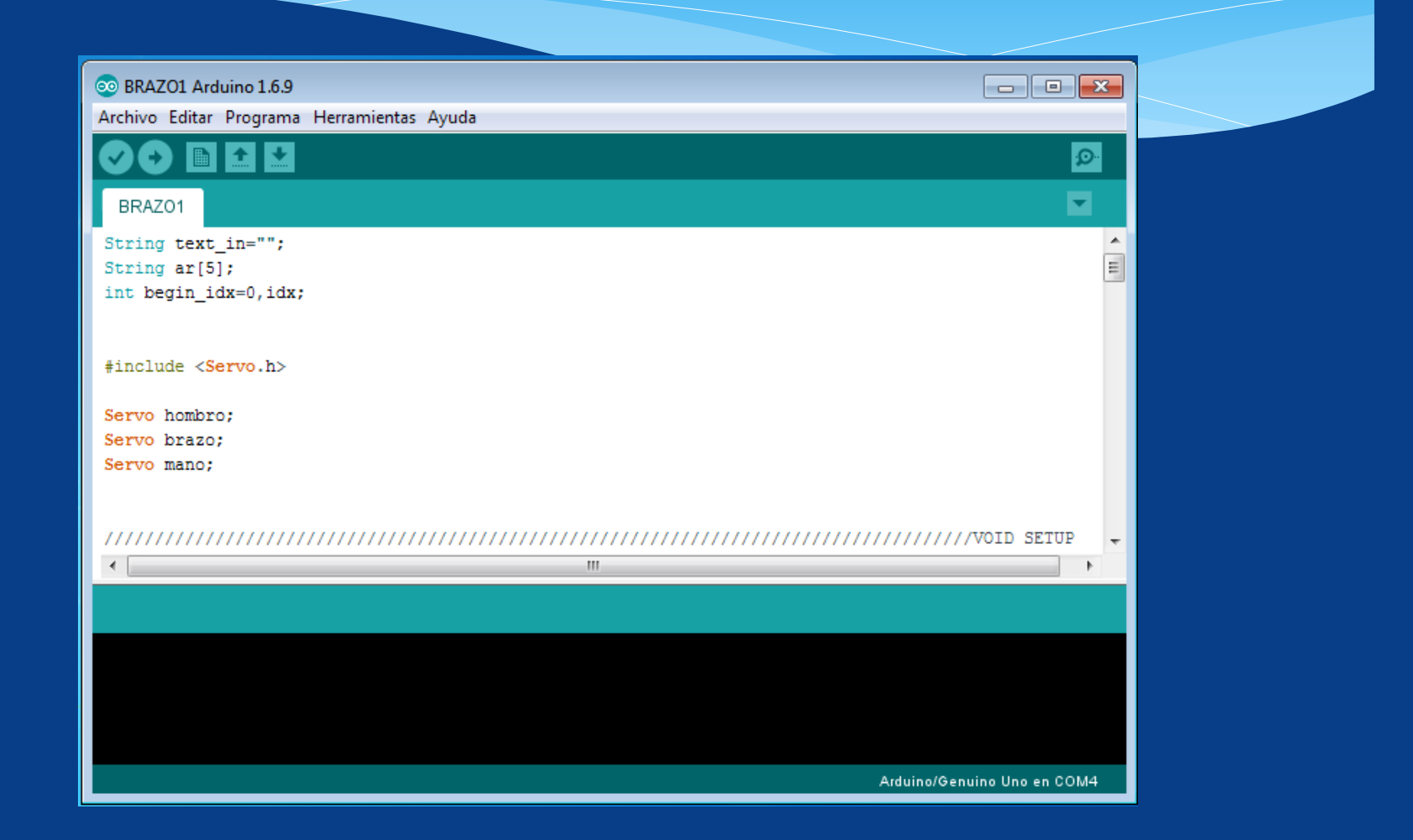

# INSTALACIÓN DEL ARDUINO CON LA PC

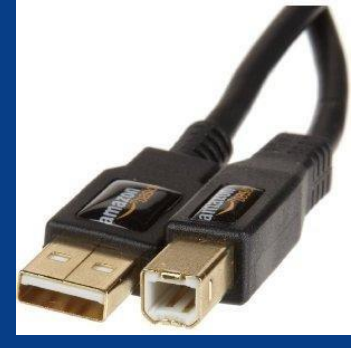

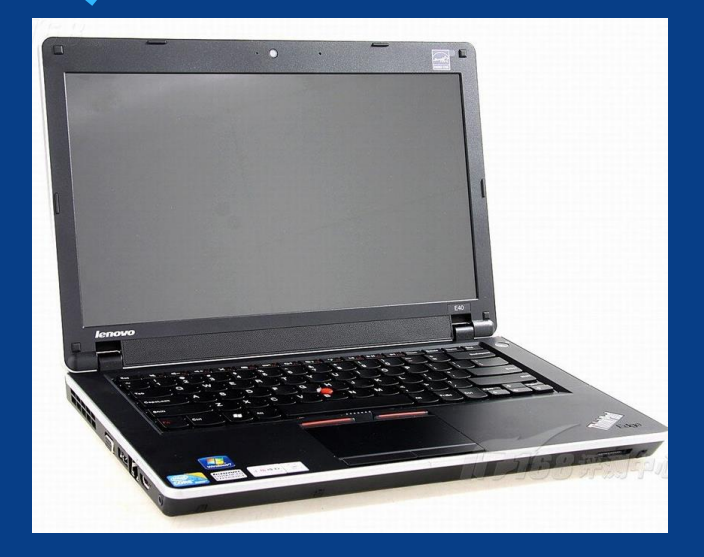

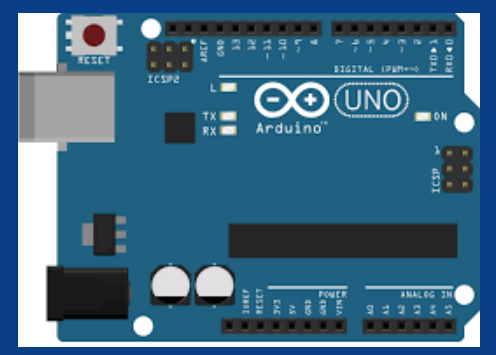

# PAQUETE PARA EL ENLACE

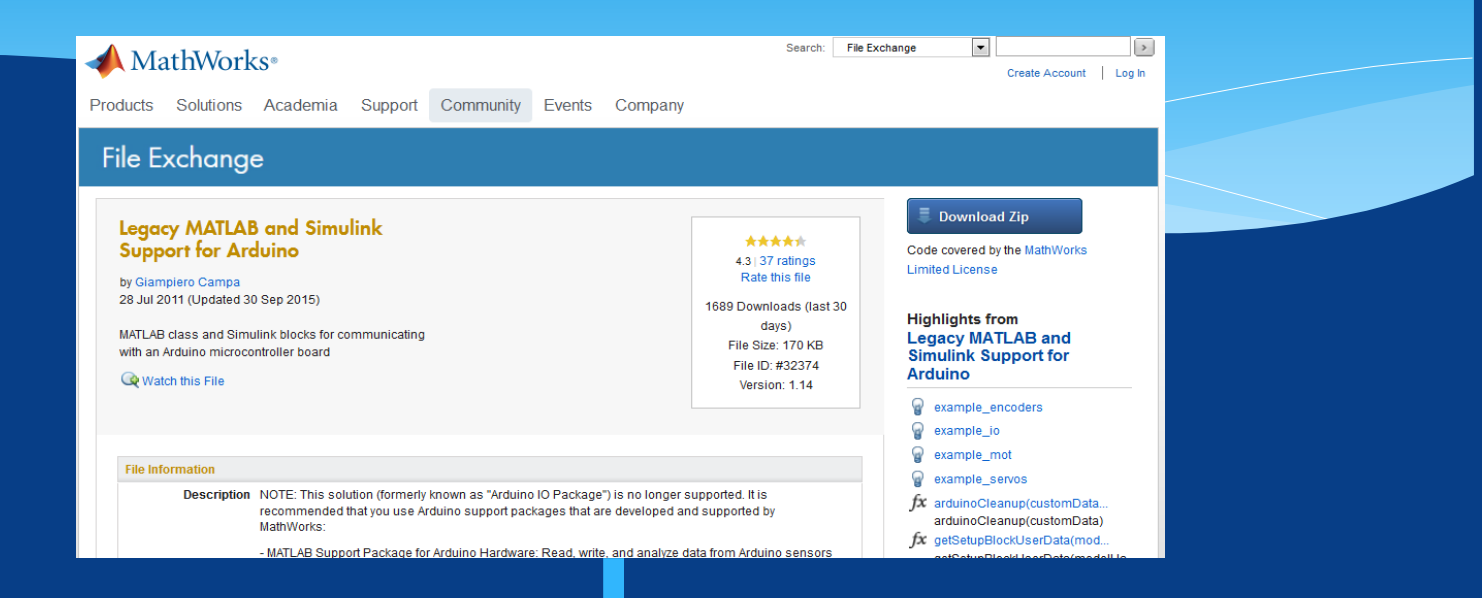

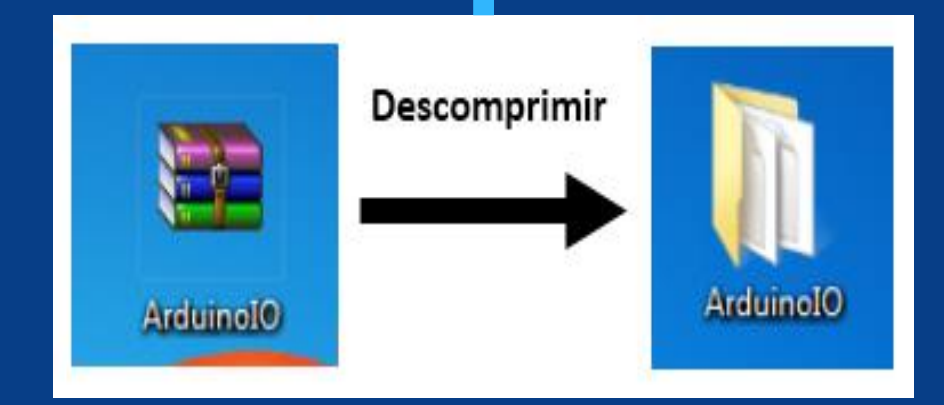

# CONFIGURACIÓN-PLACA ARDUINO

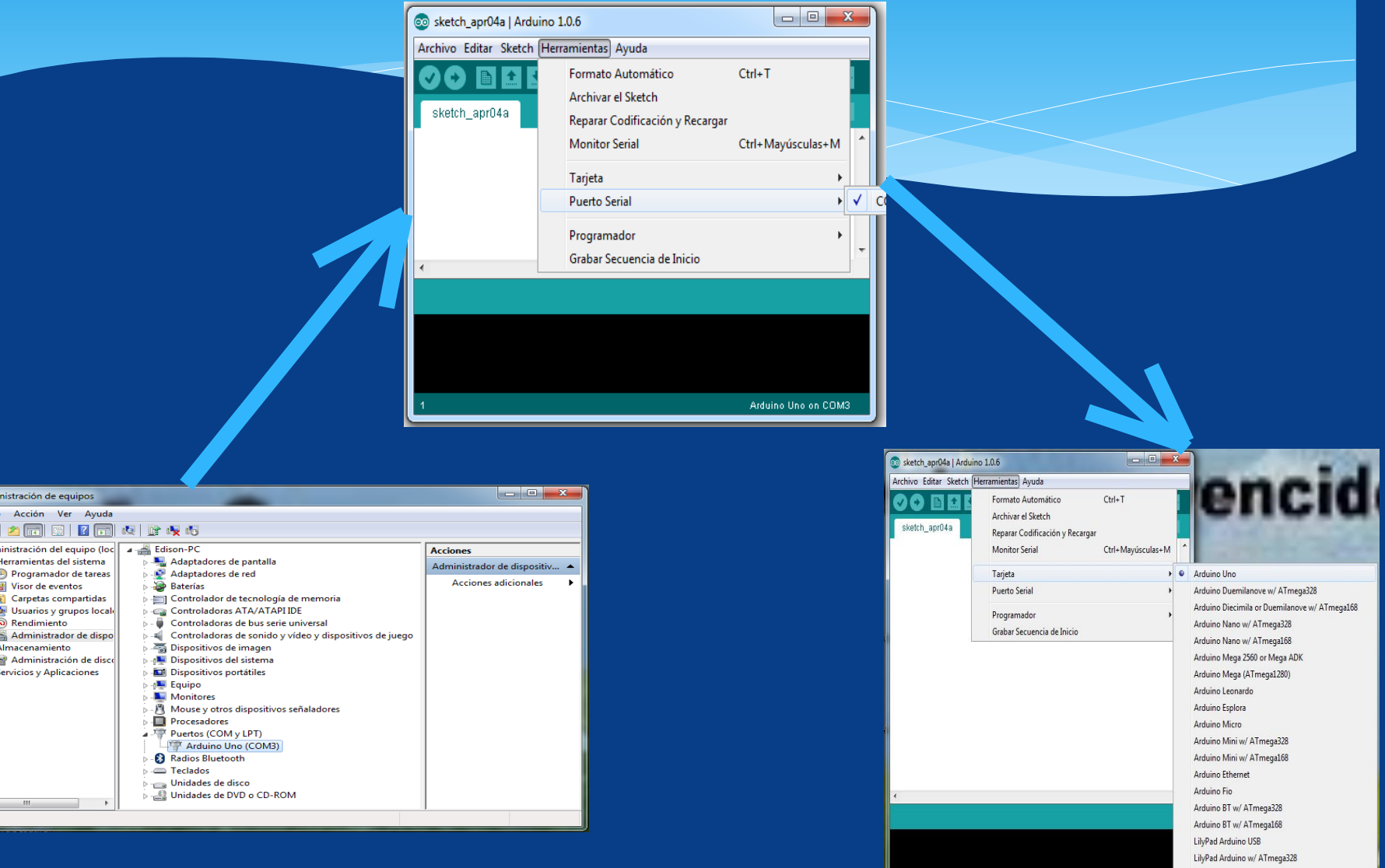

 $\blacksquare$  Admi Archive

> E ا په ă 見. 3

### Enlace Arduino - Matlab

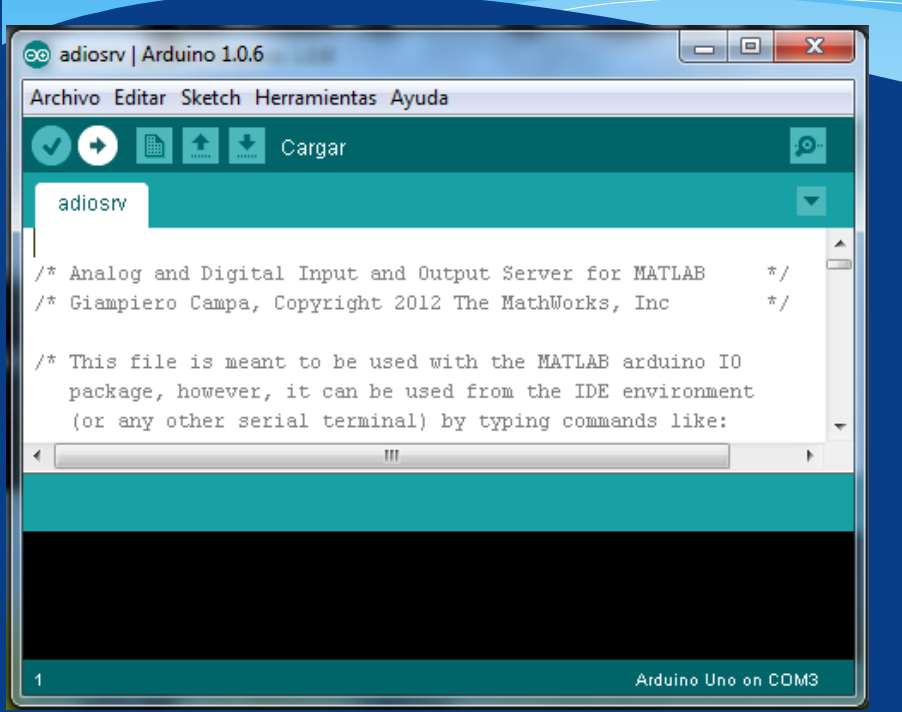

Archivo > Abrir (buscamos dentro de los archivos descargados en la dirección): Arduino > pde > adiosrv.pde

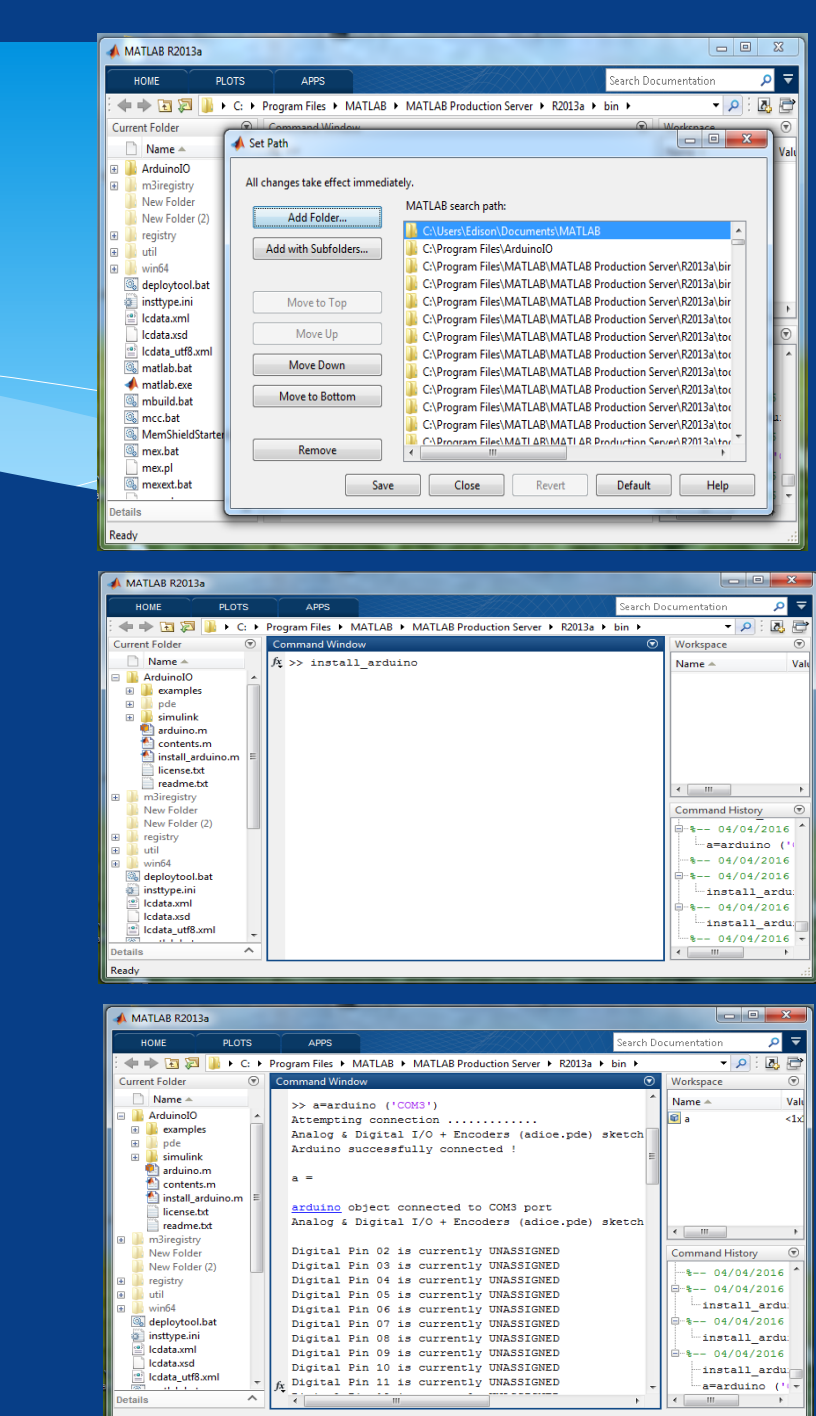

### Programa de Control en Arduino 1.0.6

hombro.attach(4); brazo.attach(7); mano.attach(8);

hombro.write(0); brazo.write(0); mano.write(0);

pinMode(10, OUTPUT); pinMode(11, OUTPUT); pinMode(12, OUTPUT); pinMode(13, OUTPUT);

digitalWrite(10, LOW); digitalWrite(11, LOW); digitalWrite(12, LOW); digitalWrite(13, LOW);

```
void sec1()
```

```
// base.write(90); hombro.write(0); brazo.write(0); mano.write(0);
11 delay (1500);
```

```
for(int w=0; w<90; w++){
  mano.write(w);
  delay(10);
```

```
delay(2000);
```

```
for (int w=0; w<70; w++) {
  hombro.write(w); brazo.write(0);
  delay(10);3.
```

```
delay(1000);
```

```
for(int w=90; w>0; w--)}
  mano.write(w);
  delay(10);J.
mano.write(0);
delay (1000);
```

```
void sec2()
```

```
for (int w=0; w<120; w++) {
  digitalWrite(10, HIGH); digitalWrite(11, LOW); digitalWrite(12, LOW); digitalWrite(13, LOW);
 delay(5);digitalWrite(10,LOW); digitalWrite(11, HIGH); digitalWrite(12, LOW); digitalWrite(13, LOW);
 delay(5);
  digitalWrite(10, LOW); digitalWrite(11, LOW); digitalWrite(12, HIGH); digitalWrite(13, LOW);
 delay(5);
 digitalWrite(10, LOW); digitalWrite(11, LOW); digitalWrite(12, LOW); digitalWrite(13, HIGH);
 delay(5);
\mathcal{L}
```
digitalWrite(10, LOW); digitalWrite(11, LOW); digitalWrite(12, LOW); digitalWrite(13, LOW);

```
for (int w=0; w<70; w++) {
 hombro.write(w); brazo.write(0);
 delay(10);-1
```

```
for (int w=0; w<90; w++) {
 mano.write(w);
 delay(10);
```

```
void \sec3()
```

```
for(int w=0; w<120; w++)}
 digitalWrite(10, LOW); digitalWrite(11, LOW); digitalWrite(12, LOW); digitalWrite(13, HIGH);
 delay(5);digitalWrite(10, LOW); digitalWrite(11, LOW); digitalWrite(12, HIGH); digitalWrite(13, LOW);
 delay(5):
 digitalWrite(10,LOW); digitalWrite(11, HIGH); digitalWrite(12, LOW); digitalWrite(13, LOW);
 delay(5):
 digitalWrite(10, HIGH); digitalWrite(11, LOW); digitalWrite(12, LOW); digitalWrite(13, LOW);
 delay(5);\mathbf{1}digitalWrite(10, LOW); digitalWrite(11, LOW); digitalWrite(12, LOW); digitalWrite(13, LOW);
for(int w=0;w<70;w++){
 hombro.write(w); brazo.write(0);
 delav(10):
\mathbf{1}for (int w=0; w<90; w++) {
 mano.write(w);
 delay(10);
```
# Conexión de los Elementos Utilizados

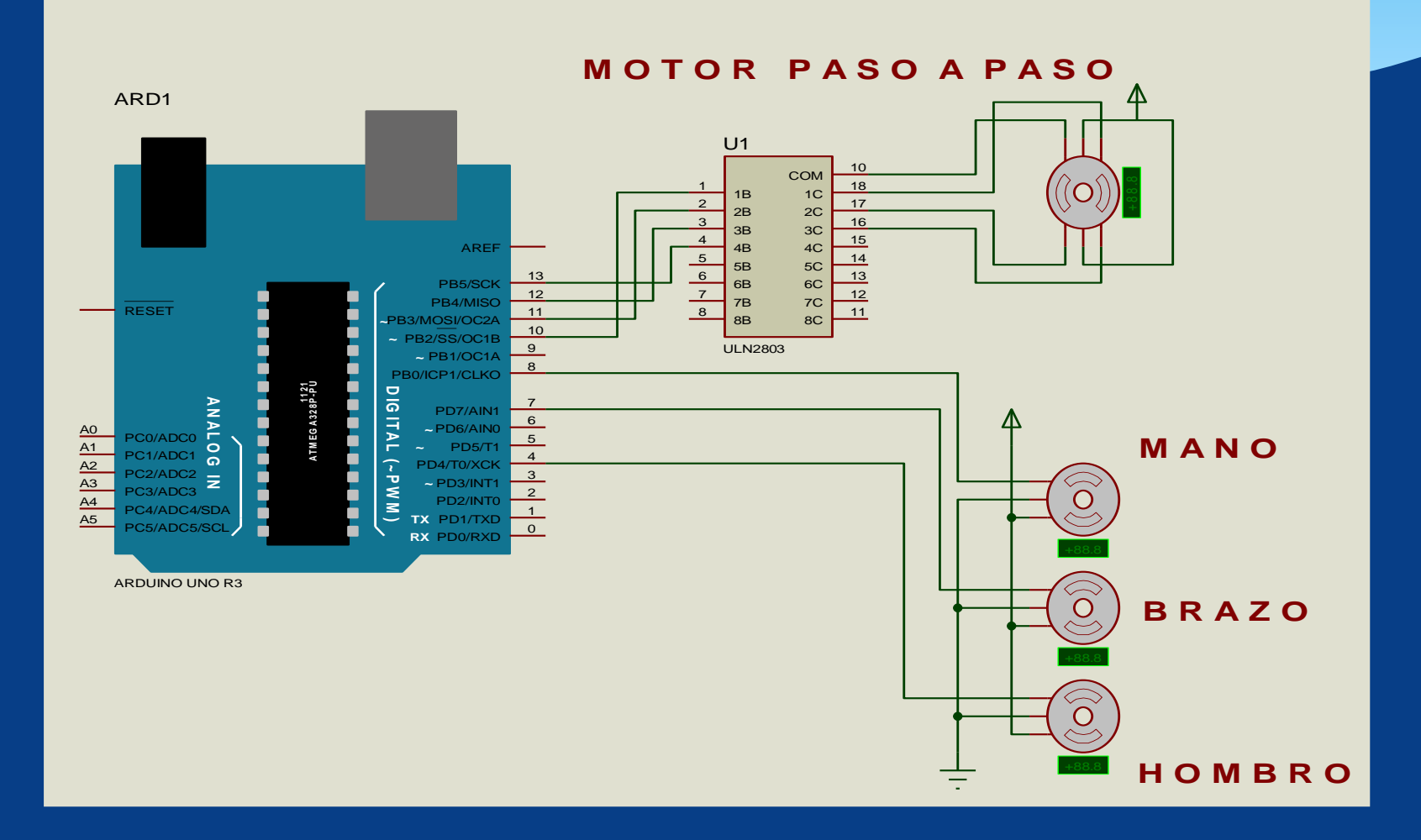

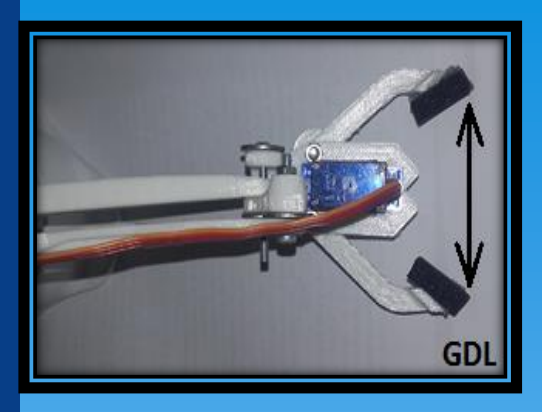

#### Estructura Mecánica

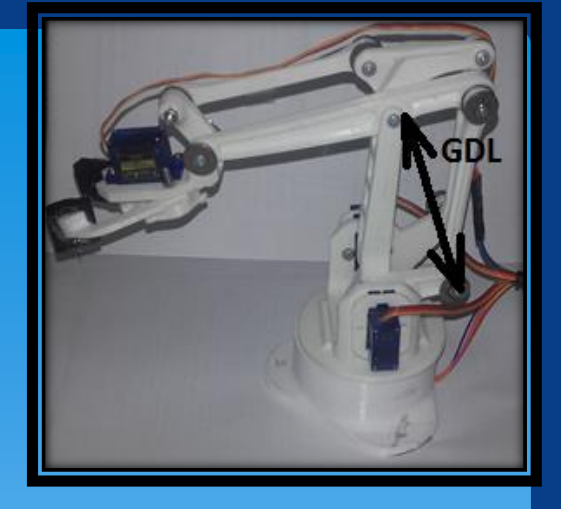

Mecánicamente, está formado por una serie de elementos o eslabones unidos mediante articulaciones que permiten un movimiento consecutivos.

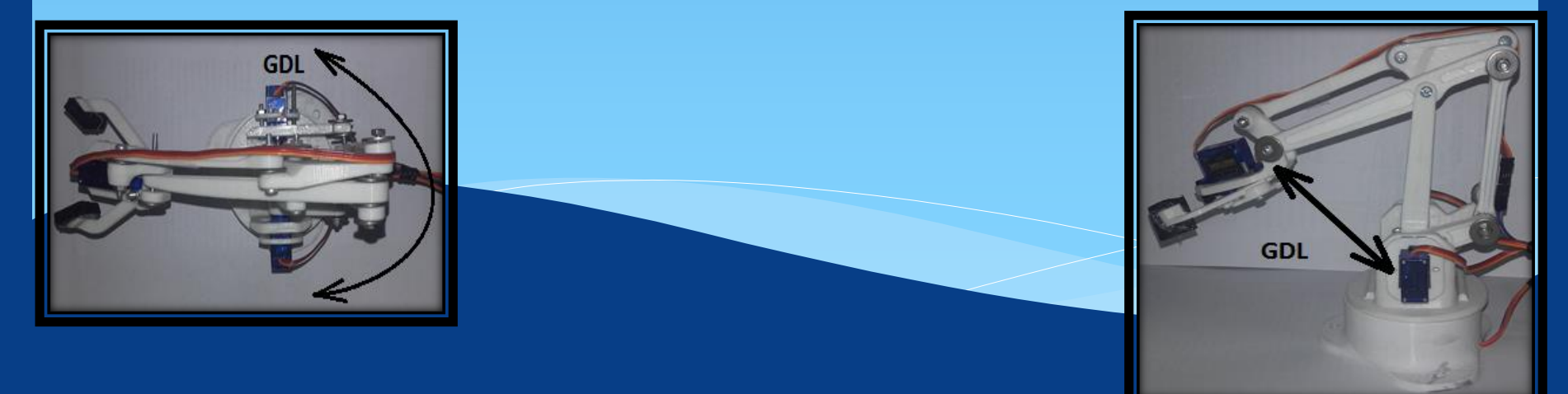

# Configuración en Matlab

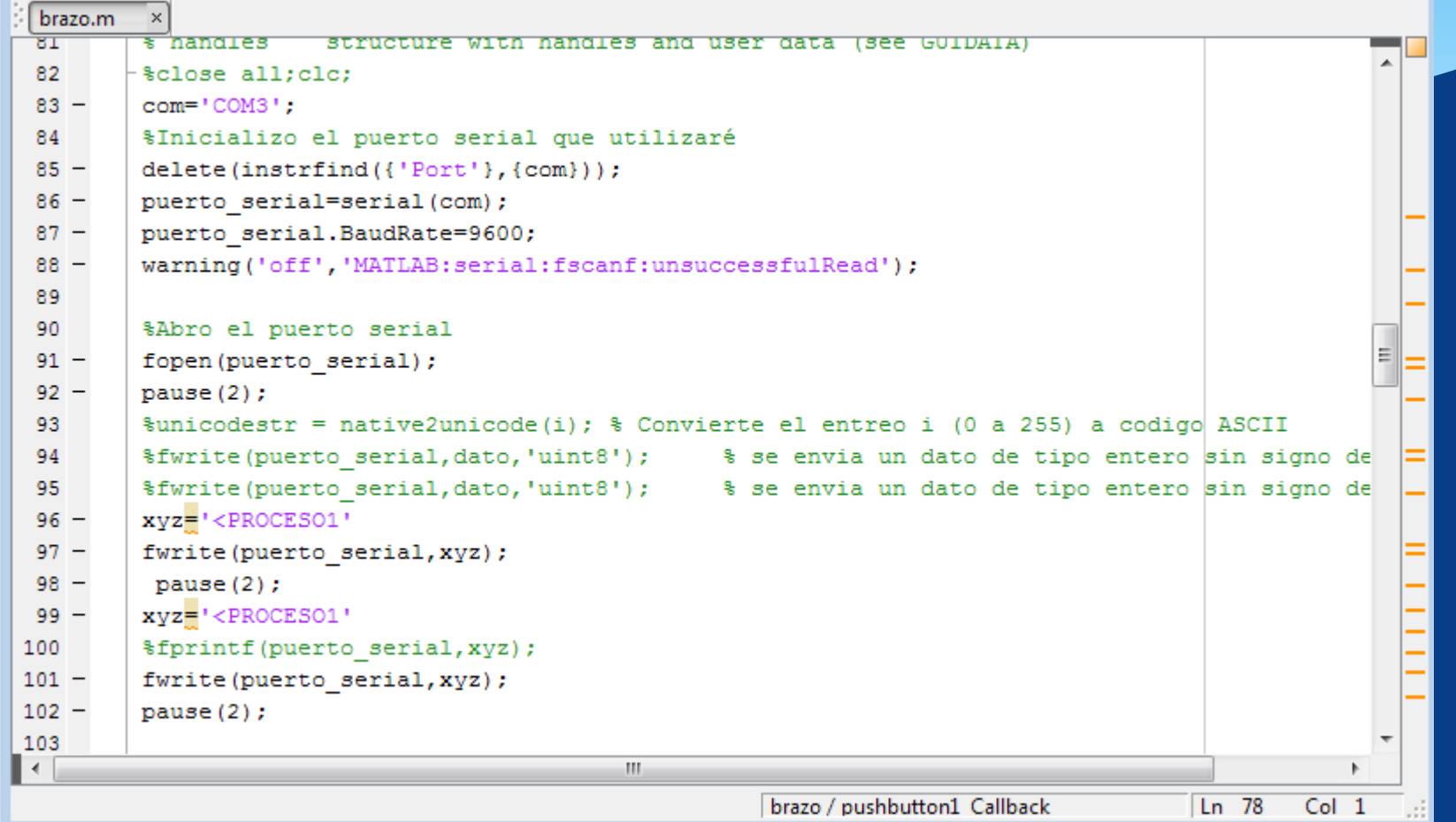

# Funcionamiento

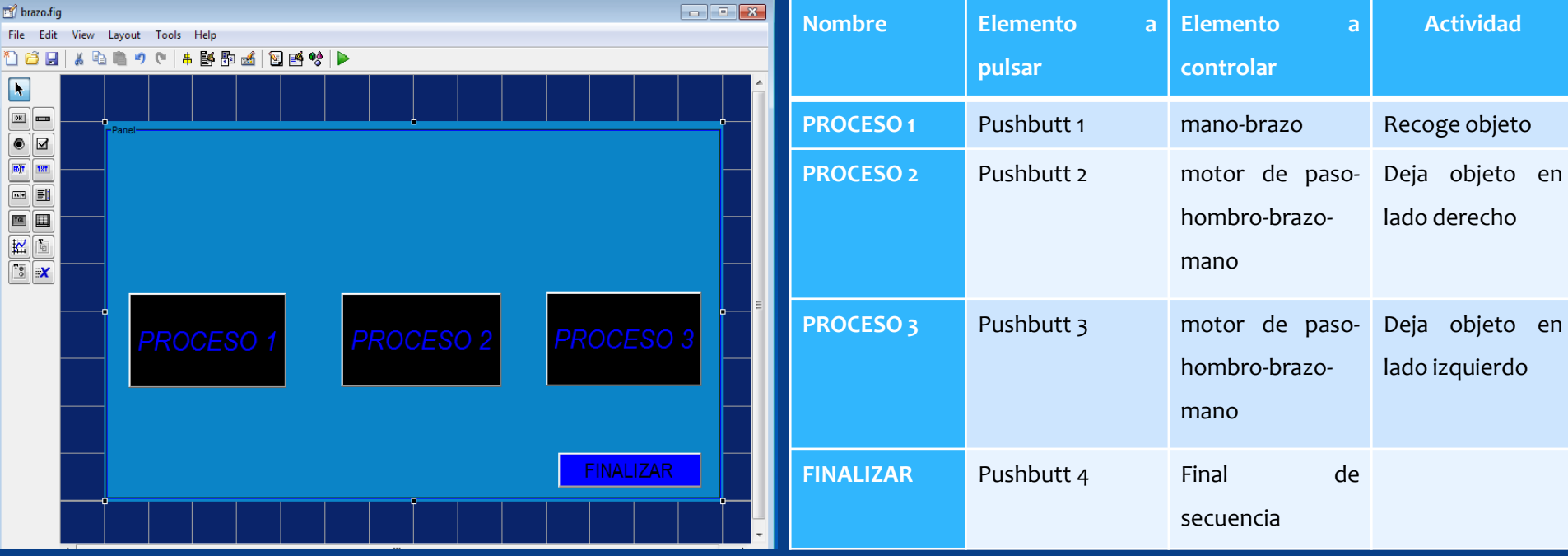

### CONCLUSIONES

• Una vez establecida las características físicas, estructura interna, componentes electrónicos y el funcionamiento de la tarjeta Arduino Uno, se alcanzó a establecer la compatibilidad entre Matlab y Arduino, siendo necesario la descarga desde la Web de un paquete propio para el enlace, el mismo que es proporcionado por Mathworks.

• Instalado los Softwares de sencilla programación, Matlab y Arduino, los mismos que son proporcionados por los fabricantes a través de la Web y accesibles al público en general sin algún costo, por tal motivo se les denomina de Código Abierto, se estableció el enlace procediendo al envió de las señales desde Matlab a los Servomotor y motor Paso a Paso.

• Realizadas las prácticas con el Servomotor, motor Paso a Paso, se comprobó su correcto funcionamiento, su aplicación en la industria y su sencilla manipulación.

•

#### **RECOMENDACIONES**

• El estudiante tendrá la opción de manipular diferentes elementos electrónicos que ampliara sus conocimientos en el control Automático de Procesos, a través del enlace Arduino-Matlab.

• Se recomienda utilizar la placa Arduino de cualquier versión que existe en el mercado, debido a que es muy útil para medios de aprendizaje, por que cuenta con un código abierto facilitando así su accesibilidad, y se puede descargar desde la Web su programa, información y sus diferentes accesorios.

• El enlace se los realiza mediante paquetes de datos del software proporcionados por los administradores de Arduino.

• Para un mejor aprendizaje se recomienda variar los grados de libertad que forman los servomotores en el brazo robótico, así alcanzamos un mayor conocimiento en todos lo referente a prácticas de Instrumentación virtual.

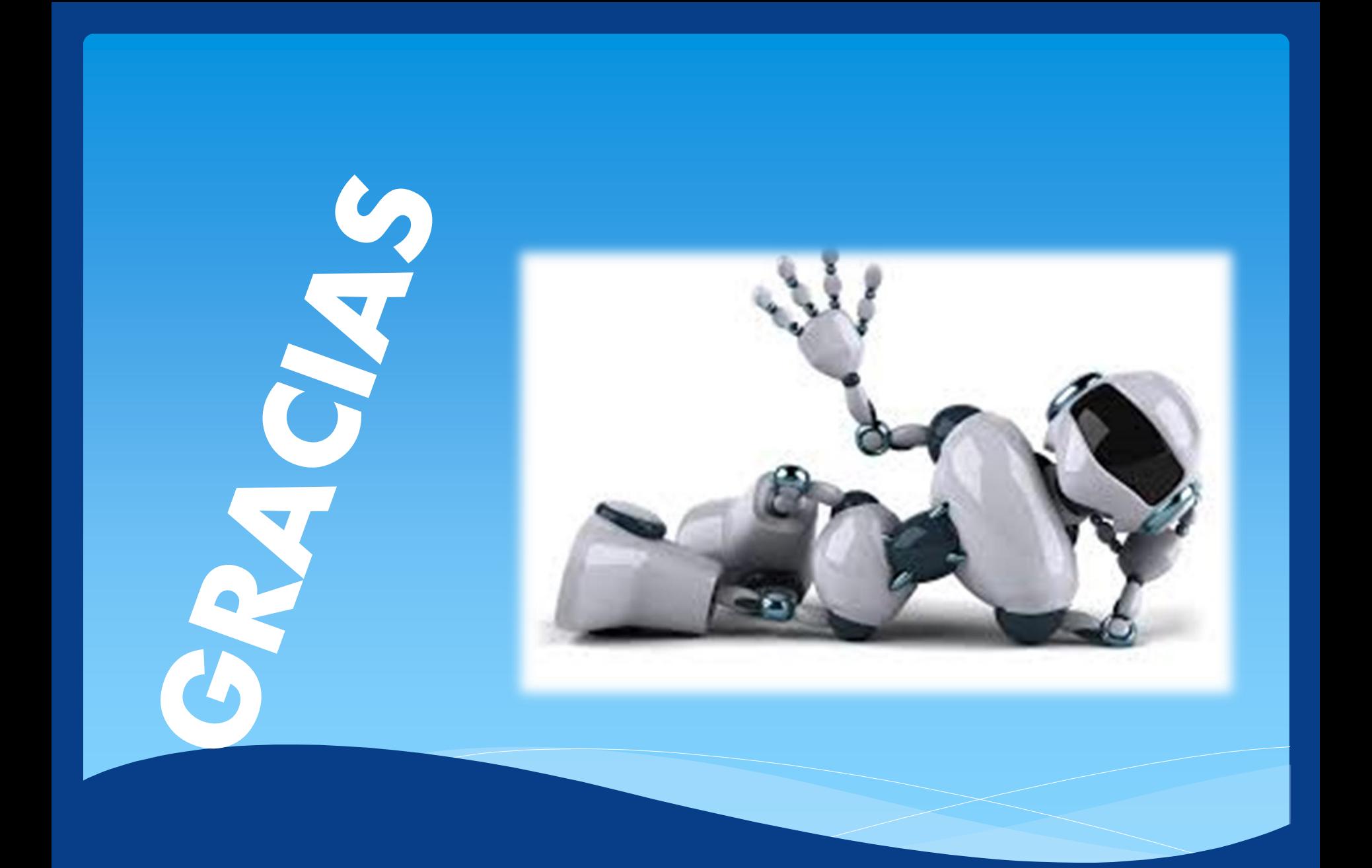